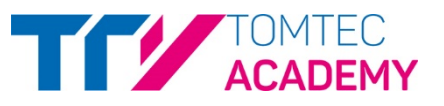

## **2D CARDIAC PERFORMANCE ANALYSIS – QUICK GUIDE**

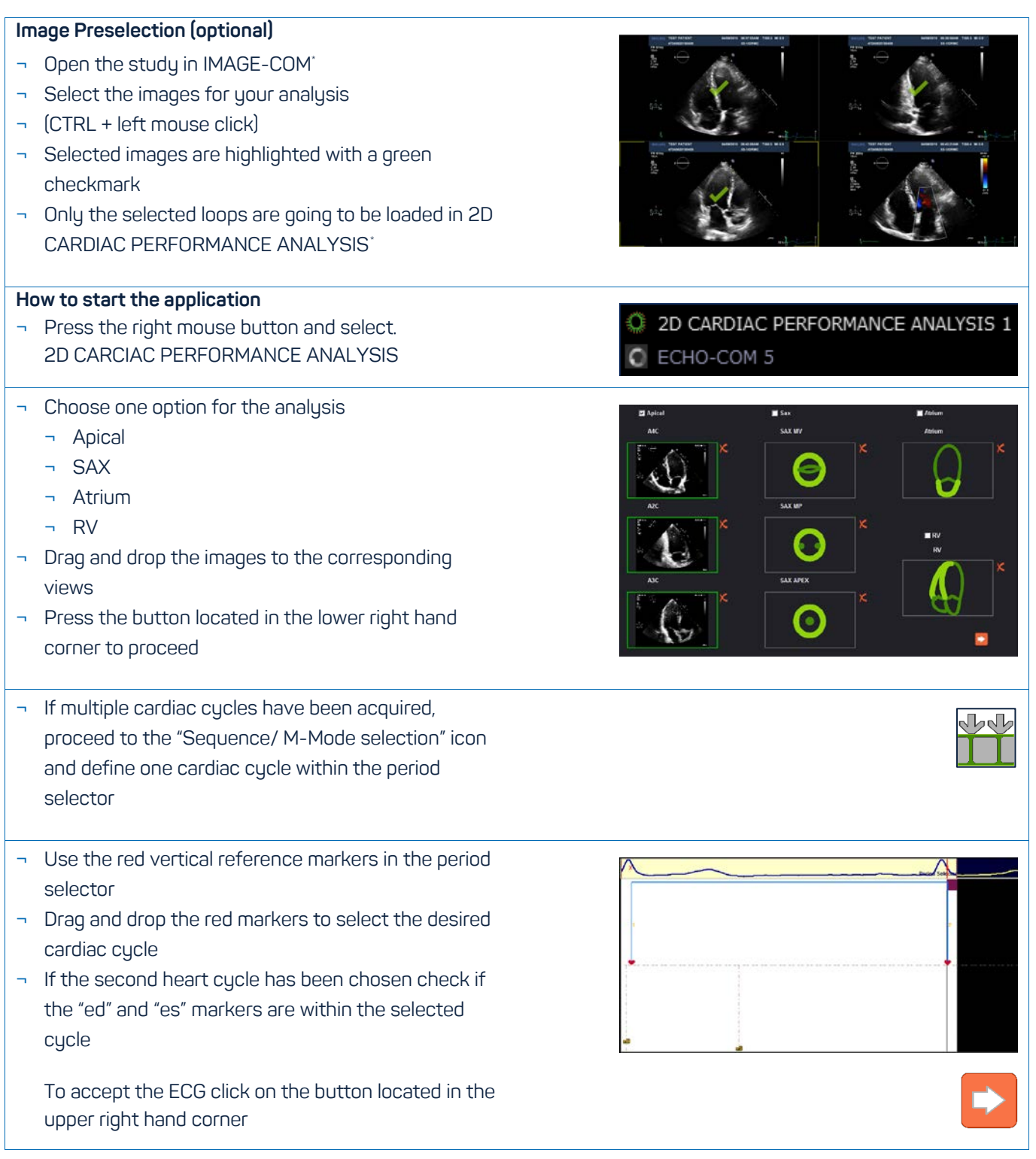

<span id="page-0-0"></span>\* Is part of TOMTEC-ARENA. TOMTEC-ARENA is a registered trademark of TOMTEC Imaging Systems GmbH in Germany and/or other countries.

![](_page_1_Picture_1.jpeg)

## **Reference points**

- ¬ Place landmarks at the endocardium
	- ¬ Anterior annulus: left mouse click
	- ¬ Posterior annulus: left mouse click
	- ¬ Apex: right mouse click

![](_page_1_Picture_7.jpeg)

![](_page_1_Picture_8.jpeg)

## **Manual tracing**

- ¬ If a manual tracing is required, disregard the diagram and simply perform a series of left clicks along the endocardium
- ¬ Last point has to be positioned with right mouse click

![](_page_1_Picture_12.jpeg)

## **Start the analysis**

- ¬ Start analysis with right mouse click or with the "Start Analysis" button
- ¬ Once the first complete contour becomes visible at the end systolic phase this will initiate the tracking and bring you to the proposed contour in the end diastolic phase
- ¬ To adjust the proposed contour drag and drop the red contour points

![](_page_1_Picture_17.jpeg)

<sup>¬</sup> "Reject changes" or "Accept changes"

![](_page_1_Picture_19.jpeg)

![](_page_1_Picture_20.jpeg)

![](_page_2_Picture_1.jpeg)

![](_page_2_Picture_176.jpeg)

![](_page_3_Picture_1.jpeg)

![](_page_3_Picture_104.jpeg)